## **PROCEDURA PER RECUPERO PASSWORD REGISTRO ELETTRONICO ARGO DIDUP PER GENITORI E ALUNNI**

*Su [www.portaleargo.it](http://www.portaleargo.it/)* , *in basso a destra, cliccare sul pulsante "CLICCA QUI" per il portale famiglie*.

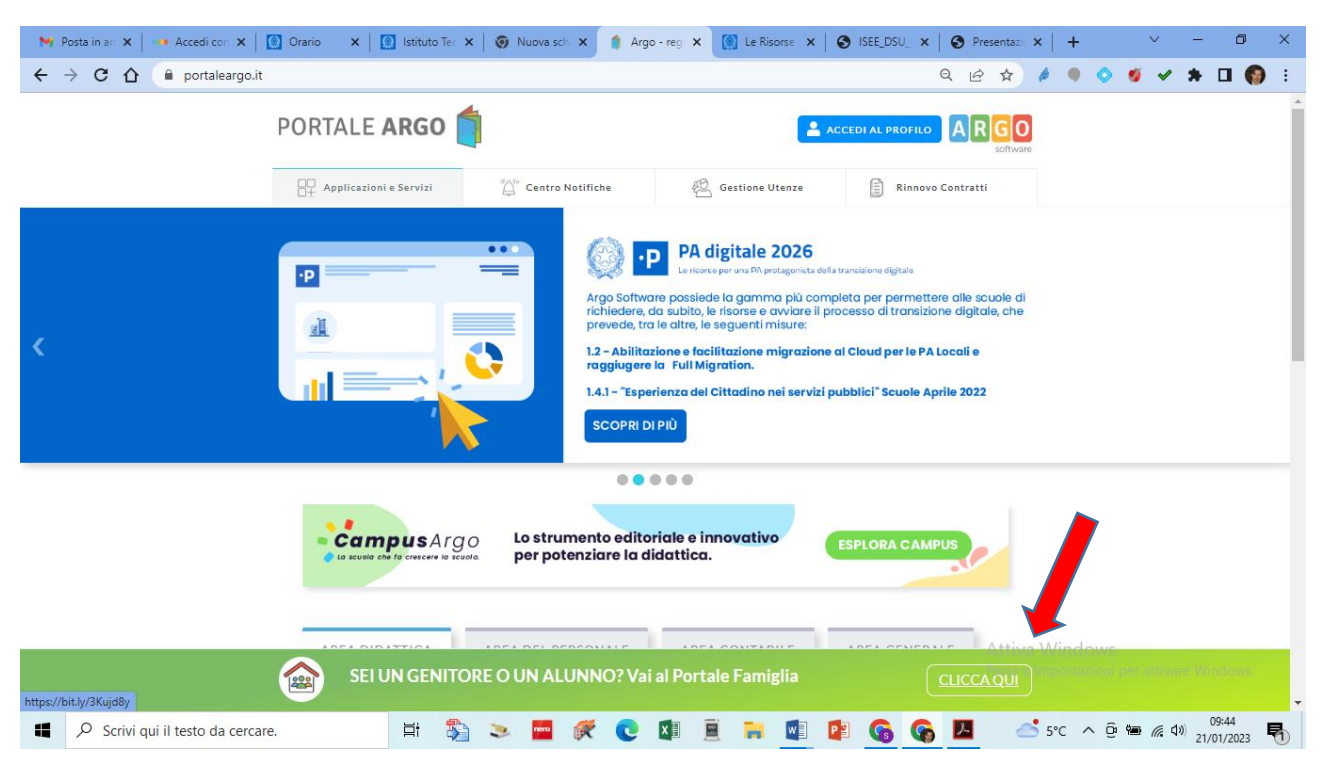

Nella videata successiva cliccare su "RECUPERA PASSWORD"

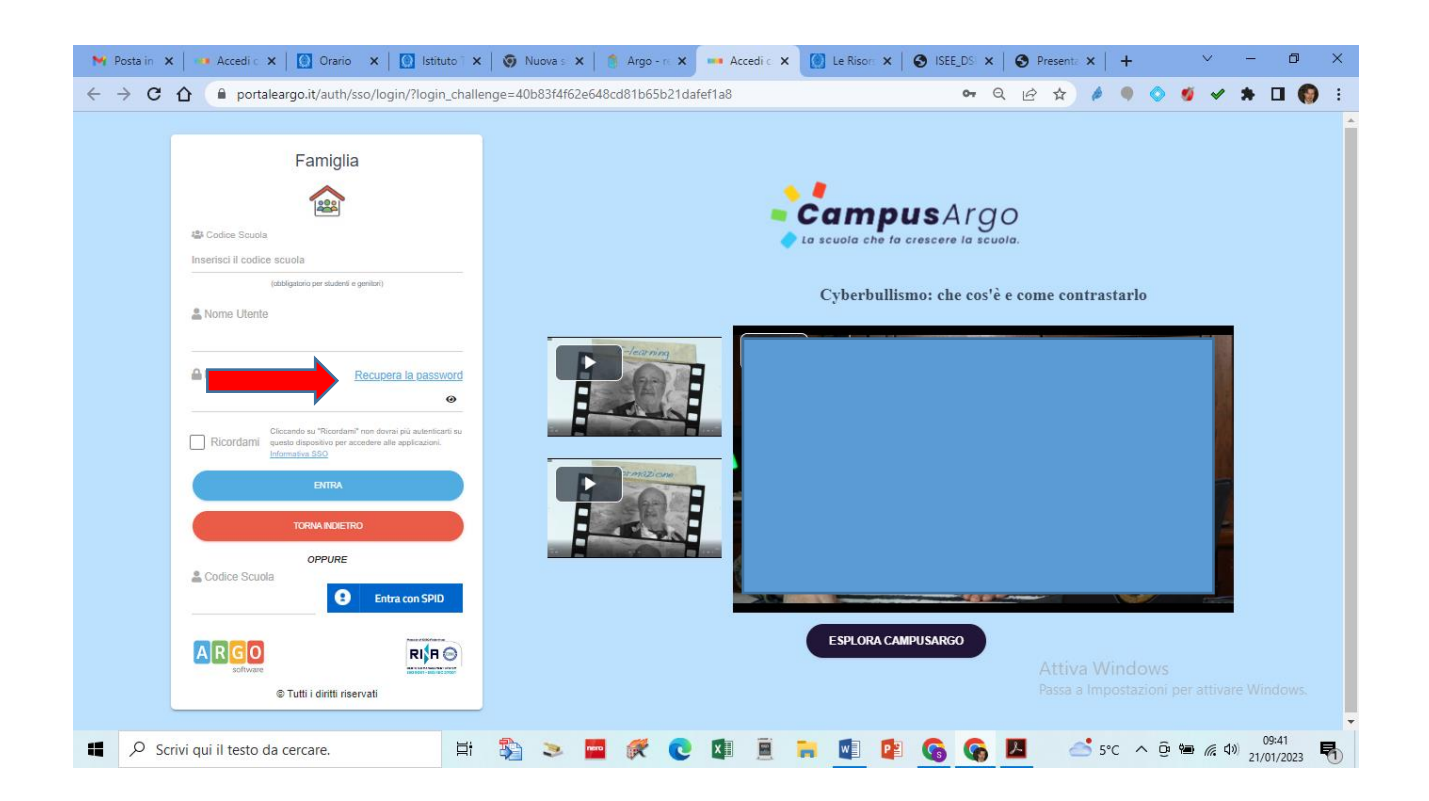

## *Successivamente inserire il codice scuola SG18390 e il nome utente e cliccare su "AVVIA PROCEDURA"*

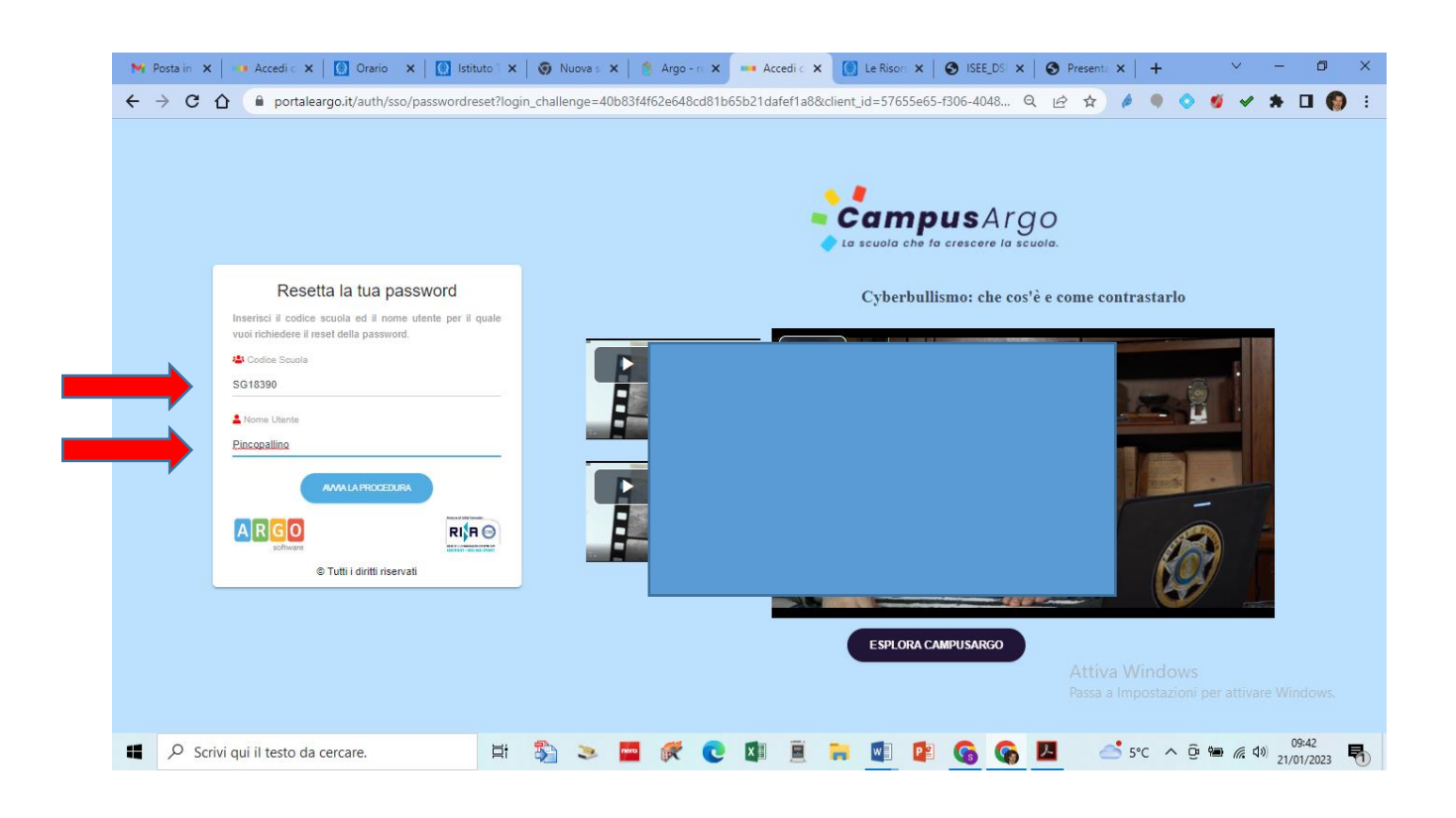

## *Inserire il proprio codice fiscale e cliccare su "RICHIEDI PASSWORD.*

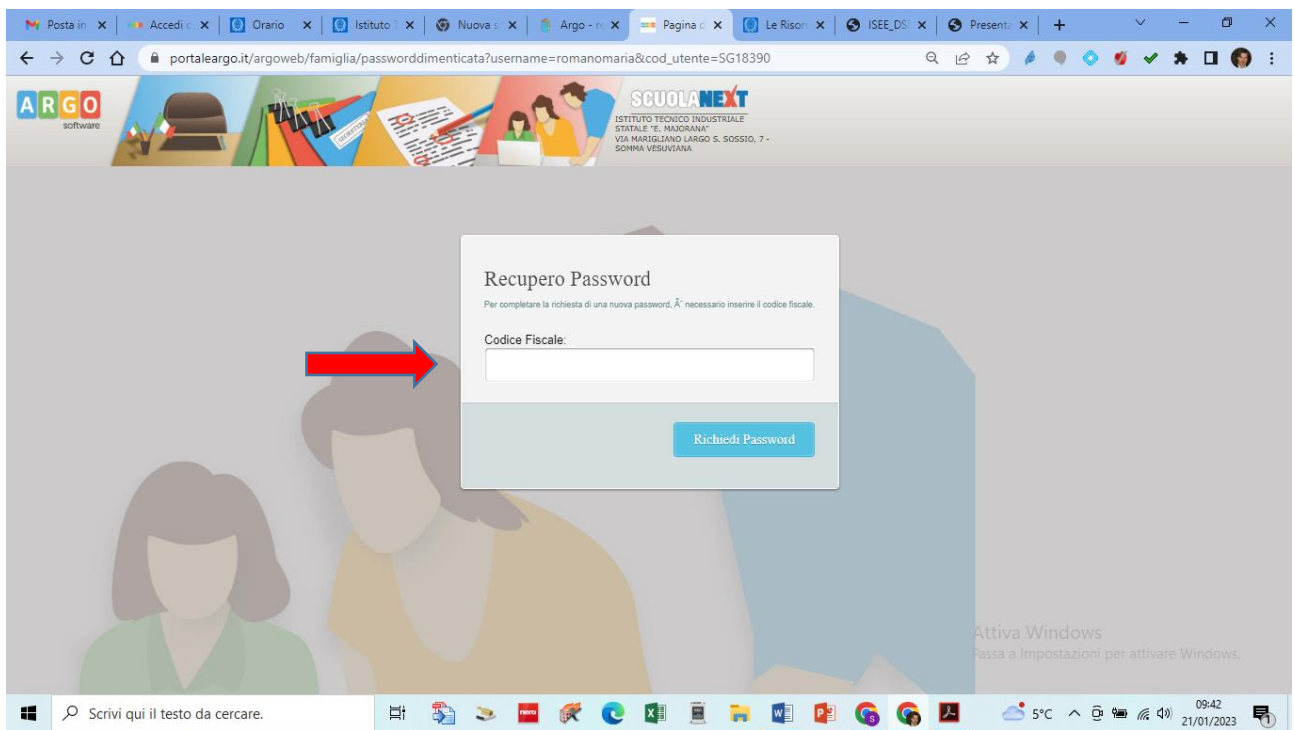

*Il sistema, automaticamente, invierà un messaggio al proprio indirizzo di posta elettronica, registrato nella scheda anagrafica della scuola, con la password provvisoria da utilizzare per accedere di nuovo. Si consiglia di cambiarla a proprio piacimento.*